# **SISTEM PENDUKUNG KEPUTUSAN UNTUK KREDIT PEMILIKAN RUMAH BANK UOB MENGGUNAKAN METODE SIMPLE ADDITIVE WEIGHTHING**

# Budi Fachrizal<sup>1)</sup>, Indah Fitri Astuti<sup>2)</sup>, Dyna Marisa Khairina<sup>3)</sup>,

<sup>1)</sup>Mahasiswa Program Studi Ilmu Komputer FMIPA Universitas Mulawarman 2,3) Dosen Program Studi Ilmu Komputer FMIPA Universitas Mulawarman Email[: budy.fachrizal@gmail.com](mailto:budy.fachrizal@gmail.com)<sup>1</sup>, [indahfitriastuti@yahoo.com](mailto:indahfitriastuti@yahoo.com2)<sup>2</sup>[, dyna.ilkom@gmail.com](mailto:dyna.ilkom@gmail.com)<sup>3)</sup>

# **ABSTRAK**

Perumahan merupakan salah satu bidang bisnis yang cukup berkembang saat ini terutama di daerahdaerah yang pertumbuhan ekonomi masyarakatnya cukup baik. Selain memerlukan sandang dan pangan, manusia juga memerlukan perumahan sebagai kebutuhan dasar. Kredit Pemilikan Rumah (KPR) merupakan salah satu bidang bisnis yang cukup berkembang saat ini, banyak sekali produk KPR yang ditawarkan oleh bank negeri maupun bank swasta, salah satu teknologi yang dapat dijadikan alat bantu untuk mengatasi masalah ini adalah Sistem Pendukung Keputusan (SPK), selain dapat memberikan informasi juga dapat membantu menyediakan berbagai alternatif yang dapat ditempuh dalam proses pengambilan keputusan. Aplikasi dibuat dengan mengadaptasi salah satu cabang ilmu komputer, yaitu sistem pendukung keputusan. Metode yang diterapkan adalah Metode *Simple Additive Weighting (SAW)*. Pengguna sistem memasukkan beberapa parameter yaitu usia, pendidikan, pekerjaan, status pernikahan penghasilan perbulan, jumlah tanggungan, dan penghasilan bersih. Kemudian sistem akan memproses sehingga pengguna akan mendapatkan keluaran sistem berupa calon nasabah yang mendapatkan nilai terbaik serta mengetahui jumlah pinjaman yang dapat diberikan. Penelitian ini telah menghasilkan suatu sistem penunjang keputusan yang diharapkan dapat membantu staf pihak bank untuk memilih calon nasabah KPR yang tepat. Selain itu juga ditujukan kepada orang awam sebagai informasi.

**Kata kunci :** Sistem Pendukung Keputusan, SAW, Kredit Pemilikan Rumah.

# **LATAR BELAKANG**

.

Perumahan merupakan salah satu bidang bisnis yang cukup berkembang saat ini terutama di daerah-daerah yang pertumbuhan ekonomi masyarakatnya cukup baik. Selain memerlukan sandang dan pangan, manusia juga memerlukan perumahan sebagai kebutuhan dasar. Manusia membangun sendiri rumah pada zaman dahulu, tetapi seiring kemajuan ekonomi dengan kesibukannya, orang membeli rumah yang dibangun pihak lain misalnya perorangan atau perusahaan pengembang. Permasalahanya adalah, kebanyakan konsumen, bahkan di negara maju sekalipun, tidak mampu membeli rumah secara tunai. Hanya sebagian dari harga rumah itu yang mampu mereka bayar lunas. Selebihnya perlu bantuan lembaga keuangan untuk membiayainya. Selanjutnya konsumen mencicil dana pinjaman itu ke bank selama jangka waktu tertentu. Kredit pemilikan rumah pertama kali diluncurkan tahun 1976. Hampir sepuluh tahun perbankan yang menyalurkan hanya Bank Tabungan Negara (BTN), baru kemudian di pertengahan 1980 - an Bank Papan Sejahtera ikut menyediakan fasilitas [KPR](http://andikapriyanto.blogspot.com/2011/03/pengertian-umum-imb.html) (Syarifah, 2010).

Menurut survei properti residensial Bank Indonesia (BI) 2008, sebanyak 74,7 persen konsumen membeli rumah dengan fasilitas KPR. 18,5 persen yang mampu membeli secara tunai bertahap, dan 7,3 persen secara tunai keras. Survei dilakukan terhadap sejumlah pengembang di 14 kota Indonesia.

United Overseas Bank (UOB) adalah salah satu bank yang mempunyai produk kredit perumahan, yang sudah cukup banyak bekerja sama dengan pengembang dalam rangka memenuhi kebutuhan perumahan masyarakat di Indonesia. Salah satu produk Bank UOB yang akan di bahasa dalam penelitian ini yaitu UOB KPR angsuran berjenjang. Dalam hal ini pihak pengembang yang merupakan mitra dari Bank harus mampu membangun perumahan sesuai dengan tipe-tipe yang sesuai dengan kebutuhan masyarakat serta terjangkau oleh ekonomi masyarakat. Bank sebagai pihak pengelola kredit juga harus mampu memberikan pelayanan yang baik kepada calon – calon debitur yang potensial.

Sistem pedukung keputusan ini menerapkan metode Saw yang digunakan sebagai suatu cara untuk memetakan permasalahan dari input menuju ke output yang diharapkan. Sistem pendukung keputusan yang akan dibangun pada Bank UOB ini merupakan suatu program aplikasi komputer yang diharapkan berfungsi untuk membantu proses pengambilan keputusan diterima atau ditolak sebuah permohonan fasilitas kredit dengan menggunakan metode SAW. Metode SAW ini secara sistem membantu ketelitian dan ketepatan dalam pengambilan keputusan.

Metode *Simple Additive Weighting* (SAW) telah digunakan dalam penelitian (Wibowo, 2010), yang menghasilkan hasil akhir perhitungan menggunakan metode SAW menunjukkan bahwa nilai preferensi terbesar sebagai Alternatif terbaik dalam penentuan lokasi gedung baru. Metode SAW juga telah digunakan dalam penelitian (Gerdon, 2011), dengan hasil akhir penelitian sistem dapat menyeleksi data pemohon sesuai ketentuan dengan melakukan perhitungan berdasarkan metode SAW (*Simple Additive Weighting*) pada FMADM (*Fuzzy Multiple Attribute Decission Making*), sehingga dapat menentukan mahasiswa yang berhak dan terpilih sebagai penerima beasiswa. Berdasarkan beberapa referensi tersebut penulis termotivasi untuk mengambil metode *Simple Additive Weighting*  (SAW) sebagai metode penyelesaian skripsi sistem pendukung keputusan ini pembuatan aplikasi sistem penunjang keputusan ini diharapkan mampu mengatasi permasalah di bank dalam permasalahan kredit khususnya dalam mengakses unsur kecepatan, kemudahan dan keamanan dalam penyaluran fasilitas kredit kepada calon debitur.

## **LANDASAN TEORI**

## **Sistem Pendukung Keputusan (SPK)**

Definisi awal Sistem Pendukung Keputusan (*Decision Support System/DSS*) adalah suatu sistem yang ditujukan untuk mendukung manajemen pengambilan keputusan. Sistem berbasis model yang terdiri dari prosedur – prosedur dalam pemrosesan data dan pertimbangannya untuk membantu manajer dalam mengambil keputusan (Subakti, 2002).

DSS merupakan sistem informasi interaktif yang menyediakan informasi, pemodelan, dan pemanipulasian data. Sistem itu digunakan untuk pengambilan keputusan dalam situasi yang semiterstruktur dan situasi yang tidak terstruktur, dimana tak seorang pun tahu secara pasti bagaimana keputusan seharusnya dibuat (Kusrini, 2007). Sistem pendukung keputusan merupakan suatu pendekatan untuk mendukung pengambilan

keputusan. Sistem pendukung keputusan menggunakan data, memberikan antarmuka pengguna yang mudah, dan dapat menggabungkan pemikiran pengambil keputusan (Turban, 2005).

## **MADM (***Multi-Atribut Decision Making***)**

Pada dasarnya, proses MADM dilakukan melalui 3 tahap, yaitu penyusunan komponenkomponen situasi, analisis, dan sintesis informasi. Pada tahap penyusunan komponen-komponen situasi, akan dibentuk tabel taksiran yang berisi identifikasi alternative dan spesifikasi tujuan, kriteria dan tribute. Salah satu cara untuk mengspesifikasikan tujuan situasi  $|O_i$ , i=1,..., t adalah dengan cara mendaftar konsekuensikonsekuensi yang mungkin dari alternatif yang telah teridentifikasi  $|A_i|$ ,  $i=1,...,n$ . Selain itu juga disusun atribut-atribut yang akan digunakan  $|a_k|$ ,  $k=1,\ldots$ m|.

Tahap analisis dilakukan melalui 2 langkah. Pertama, mendatangkan taksiran dari besaran yang potensial, kemungkinan, dan ketidakpastian yang berhubungan dengan dampak-dampak yang mungkin pada setiap alternatif. Kedua, meliputi pemilihan dan preferensi pengambil keputusan untuk setiap nilai, dan ketidakpedulian terhadap resiko yang timbul. Pada langkah pertama, beberapa metode menggunakan fungsi distribusi  $|p_i(x)|$  yang menyatakan probabilitas kumpulan atribut  $|a_k|$  terhadap setiap alternatif  $|A_i|$ . Konsekuen juga dapat ditentukan secara langsung dari agregasi sederhana yang dilakukan pada informasi terbaik yang tersedia. Demikian pula, ada beberapa cara untuk menentukan preferensi pengambil keputusan pada setiap konsekuen yang dapat dilakukan pada langkah kedua. Metode yang paling sederhana adalah untuk menurunkan bobot atribut dan kriteria adalah dengan fungsi utilitas atau penjumlahan terbobot.

Secara umum, model multi-attribute decision making dapat didefinisikan :

Misalkan  $A = \{a_i \mid i = 1,...n\}$  adalah himpunan alternatif-alternatif keputusan dan  $C = \{c_j | j = 1,...,$ m} adalah himpunan tujuan yang diharapkan, maka akan ditentukan alternatif x° yang memiliki derajat harapan tertinggi terhadap tujuan-tujuan yang relevan c<sub>j</sub>.

Sebagian besar pendekatan MADM dilakukan melalui 2 langkah yaitu: pertama, melakukan agregasi terhadap keputusan-keputusan yang tanggap terhadap semua tujuan pada setiap alternatif; kedua, melakukan perankingan alternatifalternatif keputusan tersebut berdasarkan hasil agregasi keputusan.

$$
X = \begin{bmatrix} X_{11} & X_{12} & \cdots & X_{1n} \\ X_{21} & X_{22} & \cdots & X_{2n} \\ \vdots & \vdots & & \\ X_{m1} & X_{m2} & \cdots & X_{mn} \end{bmatrix} \dots \dots (1)
$$

Dengan demikian, bisa dikatakan bahwa, masalah *multi-attribute decision making* (MADM) adalah mengevaluasi m alternatif  $A_i$  (i=1,2,...,m) terhadap sekumpulan atribut atau kriteria C<sub>i</sub>  $(i=1,2,...,n)$ , dimana setiap atribut saling tidak bergantung satu dengan yang lainnya. Matriks keputusan setiap alternatif terhadap setiap atribut, X<sup>i</sup> diberikan sebagai:

dimana xij merupakan rating kinerja alternatyif ke-I terhadap atribut ke-j. Nilai bobot yang menunjukkan tingkat kepentingan relatif setiap atribut diberikan sebagai, W :

 $W = \{W1, W2, \ldots, Wn\}$ 

Rating kinerja (X), dan nilai bobot (W) merupakan nilai utama yang mempresentasikan preferensi absolut dari pengambilan keputusan. Masalah MADM diakhiri dengan proses perankingan untuk mendapatkan alternatif terbaik yang diperoleh berdasarkan nilai keseluruhan preferensi yang diberikan.

Ada beberapa metode yang dapat digunakan untuk menyelesaikan masalah MADM, antara lain (Kusumadewi, 2006):

- 1. *Simple Additive Weighting Method* (SAW)
- 2. *Weighted Product* (WP)
- 3. *Elimination Et Choix Traduisant la Realite* (ELECTRE)
- 4. *Technique for Order Preference by Similarity to Ideal Solution* (TOPSIS)
- 5. *Analytic Hierarchy Process* (AHP)

## **Metode SAW (***Simple Additive Weighting Method***)**

Metode SAW (*Simple Additive Weighting Method*) sering juga dikenal istilah metode penjumlahan terbobot. Konsep dasar metode SAW adalah mencari penjumlahan terbobot dari rating kinerja pada setiap alternatif pada semua atribut. Metode SAW membutuhkan proses normalisasi matriks keputusan (X) ke suatu skala yang dapat diperbandingkan dengan semua rating alternatif yang ada. Metode SAW harus memiliki beberapa Alternatif (A), Kriteria (C), dan Berat (Weight/W) yang mempunyai bobot ketentuan.

- 1. Alternatif = Ai
- 2.  $Ai = \{A1, A2, A3, \dots, An\}$

Metode SAW memiliki nilai Rating kecocokan setiap alternatif pada setiap kriteria yang bisa ditentukan seperti pada Tabel 1.

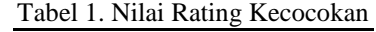

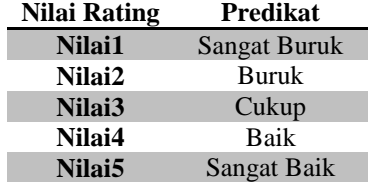

1. Kriteria = 
$$
Cj
$$

2. 
$$
Cj = \{C1, C2, C3, \ldots, Cn\}
$$

Metode SAW juga member nilai untuk tingkat kepentingan setiap kriteria seperti pada Tabel 2.

Tabel 2. Nilai Tingkat Kepentingan

| Nilai Rating | <b>Predikat</b> |
|--------------|-----------------|
| Nilai1       | Sangat Rendah   |
| Nilai2       | Rendah          |
| Nilai3       | Sedang          |
| Nilai4       | Tinggi          |
| Nilai5       | Sangat Tinggi   |

Setelah nilai diberikan pada setiap alternatif di setiap kriteria, maka akan dibuat tabel rating kecocokan dari setiap alternatif pada setiap kriteria seperti pada Tabel 3.

Tabel 3. Rating Kecocokan

| <b>Alternatif</b> |                        | <b>Kriteria</b>      |                                                       |                   |  |
|-------------------|------------------------|----------------------|-------------------------------------------------------|-------------------|--|
|                   |                        |                      | $\sim$ $\sim$ $\sim$                                  | ∠'n               |  |
| A1                | .                      | .                    | .                                                     | .                 |  |
| A 2               | $\cdot\cdot\cdot$      | $\sim$ $\sim$ $\sim$ | $\sim$ $\sim$ $\sim$                                  | $\cdot\cdot\cdot$ |  |
| $\ddotsc$         | .                      | .                    | .                                                     | .                 |  |
|                   | $\ddot{\phantom{1}}$   | .                    |                                                       | .                 |  |
|                   | $\sim$<br>$\mathbf{r}$ | $\mathbf{v}$         | $\bullet$<br>$\bullet$<br>$\sim$ $\sim$ $\sim$ $\sim$ |                   |  |

(Sumber : Kusumadewi, 2007)

#### **Langkah – langkah Metode SAW**

1. Pengambilan keputusan memberikan bobot preferensi yang akan diproses dalam perankingan dengan matriks yang telah ternormalisasi

$$
X = \begin{bmatrix} X_{11} & X_{12} & \cdots & X_{1n} \\ X_{21} & X_{22} & \cdots & X_{2n} \\ \vdots & \vdots & & \\ X_{m1} & X_{m2} & \cdots & X_{mn} \end{bmatrix}
$$
 ....(2)

 $W = \{W1, W2, \ldots, Wn\}$ 

- 2. Matriks dibentuk dari tabel kecocokan Alternatif (A) dan Kriteria (C) :
- 3. Setelah mendapatkan nilai matriks X, maka dilakukan normalisasi matriks berdasarkan persamaan berikut :

$$
r_{ij} = \begin{cases} \frac{x_{ij}}{Maxx_{ij}} & \text{Jika} \text{ } j \text{ adalah} \\ i & \text{keuntungan} \text{ } (benefit) \end{cases}
$$
  
Jika j  
Jika j  

$$
\begin{array}{ccc} \text{Jika} & \text{j} & \text{adalah atribut} \\ \frac{i}{x_{ij} \text{ baya} \text{ } (cost)} & \text{Keterangan :} \\ \end{array}
$$

 $r_{ii}$  = nilai rating kinerja ternormalisasi

 $x_{ij}$  = nilai atribut yang dimiliki dari setiap kriteria

*i Maxxij* = nilai terbesar dari setiap kriteria

$$
\frac{\text{Min}x_{ij}}{i} = \text{nilai terkecil dari setiap kriteria}
$$

Dimana  $r_{ij}$  adalah rating kinerja ternormalisasi dari alternatif Ai pada atribut Cj; i=1,2,...,m dan j=1,2,...,n.

4. Setelah diperoleh matriks ternormalisasi (R), maka dibuat proses perankingan dengan nilai preferensi untuk setiap alternatif (Vi) diberikan sebagai berikut:

$$
V_i = \sum_{j=1}^n w_j r_{ij} \qquad \qquad \ldots \ldots (4)
$$

Keterangan :

*Vi*  $=$  ranking untuk setiap alternative *Wj* = nilai bobot dari setiap kriteria  $r_{ii}$ = nilai rating kinerja Ternormalisasi

Nilai Vi yang paling besar mengindikasikan bahwa alternatif Ai lebih terpilih sebagai alternatif terbaik, sehingga alternatif (Ai) yang memiliki nilai Vi terbesar yang terpilih.

# **Pengertian UOB KPR**

PT. [United Overseas Bank](http://id.wikipedia.org/wiki/United_Overseas_Bank) Indonesia Tbk adalah merupakan produk pembiayaan yang diberikan kepada pembeli rumah dengan skema pembiayaan antara 80 sampai maksimal 90% dari harga rumah. Secara umum untuk persyaratan dan ketentuan yang diperlakukan oleh bank untuk nasabahyang akan mengajukan proses KPR.

# **HASIL DAN PEMBAHASAN**

#### *Activity Diagram*

Dalam sistem ini *activity diagram* dipisah menjadi dua, yaitu *activity diagram admin* dan *activity diagram user.*

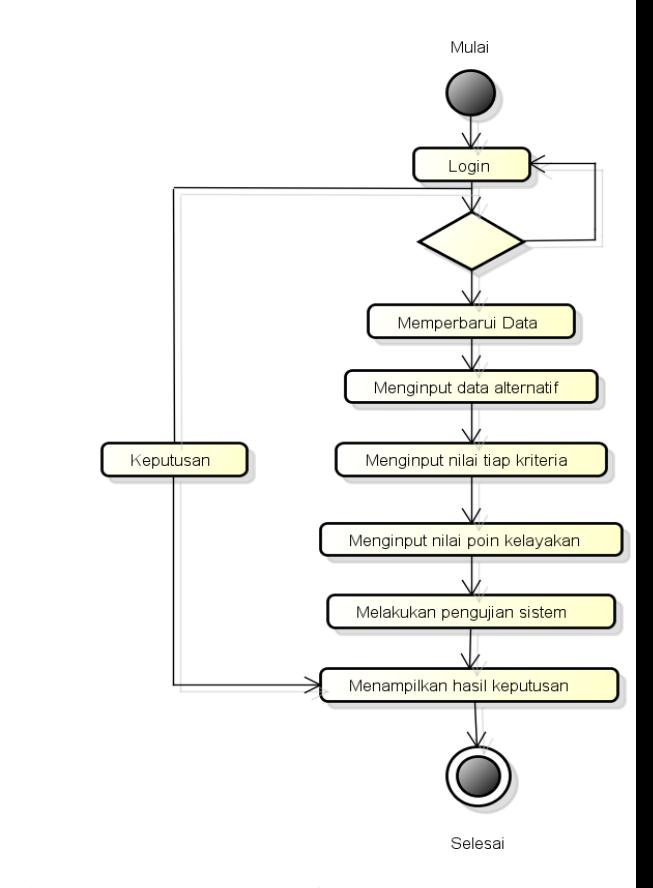

Gambar 1. A*ctivity Diagram Admin*

# *Activity Diagram Admin*

*Activity diagram* menggambarkan proses yang berjalan dan bagaimana masing-masing alir berawal, *decision* yang mungkin terjadi, dan bagaimana mereka berakhir. Gambar 1 menjelaskan detail aktivitas yang dilakukan oleh *admin*. Awalnya *admin* login, lalu *admin* bisa memperbaharui data seperti mengedit data, menambah data dan menghapus data, lalu menginputkan poin kelayakan,menginputkan kriteria, lalu menginputkan data setiap nasabah dan nilai faktor tiap kriteria, menelusuri faktor-faktor melalui proses penelusuran, lalu *admin* melakukan pengujian sistem, kemudian menampilkan proses akhir hasil keputusan beserta informasinya. *Admin*  juga bisa memanfaatkan fasilitas pemilihan keputusan yang ada pada sistem.

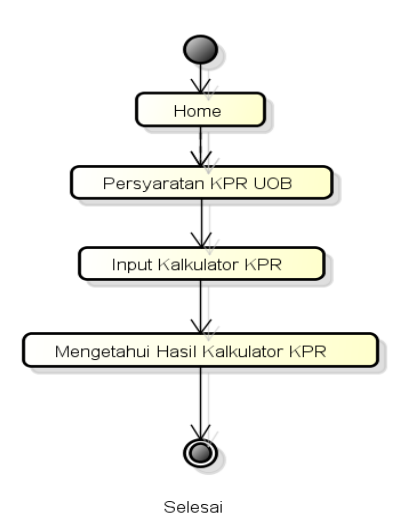

Gambar 2. Activity Diagram User

#### *Activity Diagram User*

Gambar 2 menjelaskan detail aktivitas yang dilakukan oleh *user*. *user* tidak perlu melakukan proses *login* untuk menggunakan menu yang ada pada sistem ini. Setelah *user* masuk, *user* dapat mengetahui tentang KPR beserta informasinya. Selain itu, *user* juga mendapatkan pengetahuan tentang jumlah pinjaman KPR UOB beserta simulasi pembiayaan melalui kalkulator KPR.

## **Perancangan Arsitektur Sistem**

Sistematika pemecahan masalah pada pengembangan sistem ini dimulai dari ide dasar perkembangan pengambilan keputusan. Analisis ini kemudian dikaitkan dengan permasalahan para pengambil keputusan berdasarkan tinjauan beberapa elemen-elemen keputusan dengan mengoptimalkan sumber daya yang tersedia melalui pendekatan suatu model pengambilan keputusan.

Sebelum melakukan rancang bangun terhadap sistem pendukung keputusan, ada beberapa tahapan yang perlu dilalui, dengan melakukan tahapan-tahapan untuk mencapai hasil yang telah ditetapkan dalam sistem pendukung keputusan akan menghasilkan sistem seperti yang diharapkan.

# **Kriteria dan Pembobotan**

Seperti yang telah dijelaskan pada bab pendahuluan, penilaian dilakukan dengan melihat nilai-nilai terhadap indikator seperti yang sudah disebutkan pada bab tinjauan pustaka. Selanjutnya masing-masing indikator tersebut dianggap sebagai kriteria yang akan dijadikan sebagai faktor untuk menentukan calon nasabah berdasarkan kriterianya adalah Sangat Rendah, Rendah, Sedang, Tinggi, Sangat Tinggi. Himpunan ini kemudian diperlakukan sebagai *input* kedalam sistem MADM yaitu metode SAW (*Simple Additive Weighting*).

Rating kecocokan dari setiap alternatif pada setiap kriteria, dinilai dari 1 sampai 10, yaitu :

- 1. Sangat Buruk  $(SB) = 1$
- 2. Buruk (Bu) =  $2.5$
- 3. Cukup  $(C) = 5$
- 4. Baik(B) =  $7.5$
- 5. Sangat Baik  $(SB) = 10$

Sedangkan tingkat kepentingan setiap kriteria, dinilai dari 1 sampai 5, yaitu :

- 1. Sangat Rendah (SR) = 1<br>2. Rendah (R) = 2
- Rendah  $(R) = 2$
- 3. Sedang  $(S) = 3$
- 4. Tinggi  $(T) = 4$
- 5. Sangat Tinggi  $(ST) = 5$

## **Kebutuhan Input**

Sistem yang akan dibangun membutuhkan beberapa data input, antara lain :

- 1. Data awal, digunakan untuk menentukan jumlah alternatif dan atribut.
- 2. Data alternatif, digunakan untuk menentukan nilai setiap alternatif.
- 3. Data atribut (kriteria), digunakan untuk menentukan nilai setiap atribut.
- 4. Data matriks keputusan, digunakan untuk mengetahui hubungan antara alternatif yang dipilih dengan kriteria yang ada.
- 5. Data matriks bobot, digunakan karena keterkaitan antara nilai bobot yang ada denganyang la innya.
- 6. Data nilai atribut, digunakan untuk mengetahui rating kecocokan setiap alternatif pada setiap atribut.
- 7. Data nilai bobot, digunakan untuk mengetahui tingkat kepentingan setiap kriteria.

#### **Kebutuhan Proses**

Beberapa proses dibutuhkan untuk mengolah data input menjadi output berupa informasi yang diharapkan. Beberapa proses tersebut antara lain:

- 1. Proses input data matriks keputusan dan matriks vektor bobot
- 2. Proses pengujian sensitivitas untuk mencari metode SAW.
- 3. Proses perhitungan untuk mencari Alternatif terbaik menggunakan metode SAW berdasarkan hasil pengujian sensitivitas.

# **Kebutuhan Output**

Output yang diharapkan dari perangkat lunak ini antara lain :

- 1. Informasi hasil dari proses SPK
- 2. Nilai preferensi keputusan setiap alternatif yang menunjukkan alternatif terbaik
- 3. Informasi hasil perhitungan metode SAW

### **Kebutuhan Antarmuka**

Sistem yang akan dibangun berbasis web sehingga model antarmuka yang digunakan yaitu model pengisian formulir. Model pengisian formulir bertujuan untuk mengisi data-data yang dibutuhkan melalui form yang sudah disediakan. Model ini dipilih dengan alasan bahwa :

- a. Model ini relatif mudah digunakan dan sudah familiar dengan para pengguna.
- b. Model pengisian formulir digunakan, karena sistem yang dibangun terdiri dari beberapa proses yang membutuhkan input data dari pengguna.

### **Implementasi Program Halaman Menu Utama**

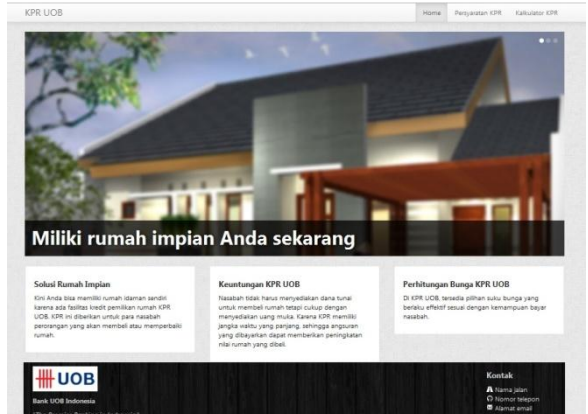

Gambar 3. Tampilan Menu Utama

 Pada Gambar 3 merupakan tampilan awal sistem. Untuk dapat menjalankan aplikasi, seorang user hanya perlu memilih menu-menu yang sudah disediakan. Dan user tidak perlu mendaftar, menu yang bisa digunakan hanya menu Home, Persyaratan KPR, dan menu Kalkulator KPR.

## **Menu Form Kriteria**

 Setelah *Admin* melakukan *login*, *Admin* diberitahukan untuk mengklik menu Kriteria untuk menjalankan sistem, seperti Gambar 4

| <b>KPR UOB</b>       |                         | Poin Kelayakan<br>SPK <sup>1</sup><br>Logout<br>Pengaturan<br>Kriteria |
|----------------------|-------------------------|------------------------------------------------------------------------|
| Kriteria             |                         |                                                                        |
| Tambah               |                         |                                                                        |
| Nama                 | Bobot                   |                                                                        |
| Usia                 | $\overline{\mathbf{z}}$ | Pilhan<br>Edit<br>Hapus                                                |
| Pendidikan           | 4                       | Pilton<br>Edit<br><b>Hapus</b>                                         |
| Pekejaan             |                         | Hapus, Pilhan<br>Edit                                                  |
| Penghasian Per Bulan | ś                       | Pilman<br>Edit<br><b>Hapus</b>                                         |
| Status Pemikahan     | $\overline{z}$          | Hapus Pilhan<br>Edit                                                   |
| Jumlah Tanggungan    | ź                       | <b>Pinan</b><br>Edit<br><b>Hapus</b>                                   |
| Penghasian Bersh     | $\overline{\mathbf{z}}$ | Edit<br>Hapus Pilhan                                                   |

Gambar 4. Menu Kriteria

Bila *Admin* ingin menambahkan kriteria baru dengan meng*klik* tombol tambah untuk menambahkan kriteria baru, setelah itu memasukan

nama kriteria baru sebagai contoh, dengan kriteria nama NPWP kemudian memberikan bobot kriteria dengan nilai bobot 3, lalu meng*klik* tombol seperti Gambar 5.

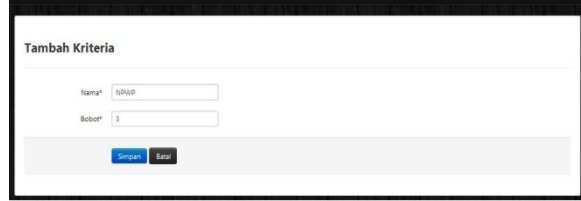

Gambar 5. Menu Tambah Kriteria

Secara otomatis akan kembali ke menu kriteria dengan keterangan Kriteria berhasil disimpan, penambahan kriteria baru yaitu NPWP terletak dibagian bawah, seperti Gambar 6.

| <b>KPR UOB</b>              |                          |      | SPK.          | Kriteria | Poin Kelayakan | Pengaturan | Logout |
|-----------------------------|--------------------------|------|---------------|----------|----------------|------------|--------|
| Kriteria berhasil disimpani |                          |      |               |          |                |            | ×      |
| Kriteria                    |                          |      |               |          |                |            |        |
| Tambah.                     |                          |      |               |          |                |            |        |
| Nama                        | <b>Bobot</b>             |      |               |          |                |            |        |
| Usia                        | 3                        | Edit | Hapus Pilhan  |          |                |            |        |
| Pendidikan                  | 4                        | Edit | Haput Pilhon  |          |                |            |        |
| Pelcerisan                  | 5                        | Edit | Hapus Pilihan |          |                |            |        |
| Penghasilan Per Bulan       | $\overline{\phantom{a}}$ | Edit | Hapus Pilihan |          |                |            |        |
| Status Pernikahan           | 3                        | Edit | Hapus Pithan  |          |                |            |        |
| Jumlah Tanggungan           | $\bar{2}$                | Edit | Hapus Pilhan  |          |                |            |        |
| Penghasilan Bersih          | t                        | Edit | Hapus Pilhan  |          |                |            |        |
|                             | $\overline{\phantom{a}}$ |      | Hapus Pilihan |          |                |            |        |

Gambar 6. Menu Kriteria Berhasil disimpan

# **Menu Form Point Kelayakan**

Selanjutnya, setelah *Admin* memberikan poin kelayakan untuk menentukan berapa jumlah pinjaman yang dapat diberikan pada calon nasabah berdasarkan nilai akhir dari spk dengan cara meng*klik* tombol tambah, seperti Gambar 7.

| Poin Kelayakan |                    |               |
|----------------|--------------------|---------------|
| Tambah         |                    |               |
| Nilai          | Jumlah Pinjaman    |               |
| 15             | Rp. 125.000.000.   | Edit Hapes    |
| 16             | Rp. 180.000.000.   | Edit Hapus    |
| 18             | Rp. 250.000.000.   | Edit Happy    |
| 20             | Rp. 350,000,000 -  | Edit   Hapus  |
| 23             | Rp. 500.000.000.   | Edit Happy    |
| 25             | Rp. 750.000.000.   | Edit Happy    |
| 27             | Rp. 850,000,000 .- | Hapus<br>Edit |
| 29             | Rp. 1.000.000.000. | Edit Happy    |

Gambar 7. Tampilan Menu Poin Kelayakan

Setelah memberikan Poin Kelayakan, selanjutnya *admin* dapat melakukan proses pendukung keputusan dengan meng*klik* menu SPK seperti Gambar 8.

|                          |                 | SPR NEUGEN FORFINISIERING PRESIDENTI LOGOVI                                     |
|--------------------------|-----------------|---------------------------------------------------------------------------------|
|                          |                 |                                                                                 |
|                          |                 |                                                                                 |
|                          |                 |                                                                                 |
| Jumlah Alternatif        | Jumlah Kriteria |                                                                                 |
| R.                       | ×               | <b>Hapus</b><br>Tamplican Hasil                                                 |
| 10                       | $\overline{z}$  | Hapus<br>Tamplikan Hasil                                                        |
| ×                        | $\overline{z}$  | Tamplikan Hasil<br><b>Hapus</b>                                                 |
| 5                        | $\overline{7}$  | <b>Haput</b><br>Tamplican Hasil                                                 |
| s                        | $\overline{z}$  | <b>Haput</b><br>Tamplican Hasil                                                 |
| ä,                       | 7               | <b>Hapits</b><br>Tampikan Hasil                                                 |
| $\epsilon$               | $\overline{z}$  | Tamplikan Hasil<br><b>Hapus</b>                                                 |
| $\overline{\mathbf{g}}$  | ġ               | Tampikan Hasil<br>Hapus                                                         |
| $\overline{\phantom{a}}$ | $\overline{8}$  | <b>Hapus</b><br>Tampikan Hasil                                                  |
| s.                       | 8               | <b>Hapus</b><br>Tamplican Hasil                                                 |
|                          |                 | Form dimana memulai perhitungan spk dengan menginputkan beberapa calon rasabah. |

Gambar 8. Tampilan Menu Perhitungan Baru SPK

#### **Menu Form Jumlah Alternatif**

Selanjutnya *Admin* dapat melakukan aplikasi SPK dengan meng*klik* tombol perhitungan akan tampil berapa banyak jumlah alternatif yang akan dimasukan, seperti Gambar 9.

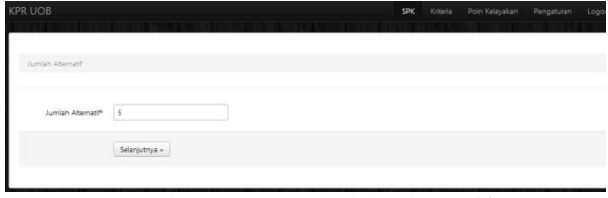

Gambar 9. Menu Jumlah Alternatif

Setelah itu masuk ke menu Input Alternatif untuk memberikan masing-masing alternatif, kemudian meng*klik* tombol, seperti Gambar 10.

| Jumlah Debitur - Input Debitur                                                                                  |               |  |  |
|----------------------------------------------------------------------------------------------------|---------------|--|--|
| Calon Debitur 1* $\qquad$ $\qquad$ $\qquad$ $\qquad$ $\qquad$ $\qquad$ $\qquad$ $\qquad$ $\qquad$<br>19419-1940 |               |  |  |
| Calon Debitur 2 <sup>+</sup> $\qquad$ $\qquad$ $\qquad$ $\qquad$ $\qquad$ $\qquad$                              |               |  |  |
| Calon Debitur 3 <sup>+</sup> $f3$                                                                               |               |  |  |
| Cafon Debitur 4* $\int d$                                                                                       |               |  |  |
| Calon Debitur 5* 75                                                                                             |               |  |  |
|                                                                                                    | Selanjutnja » |  |  |

Gambar 10. Menu Input Alternatif

Terakhir, setelah *Admin* menginput kriteria sesuai dengan data-data yang diperoleh dari beberapa alternatif, setelah selesai memberikan input kriteria, maka selanjutnya masuk kedalam proses pehitungan spk dengan cara meng*klik*  selanjutnya tombol, seperti Gambar 11.

| Nama:           | Usia          | Pendidikan | Pekerjaan   | Penghasilan Per Bulan            | <b>Status</b><br>Pernikahan | Jumlah<br>Tanggungan | Penghasilan<br>Rendh. | Niki  | Jumlah.<br>Pinjaman |
|-----------------|---------------|------------|-------------|----------------------------------|-----------------------------|----------------------|-----------------------|-------|---------------------|
| f <sup>3</sup>  | 20 - 35 tahun | $\Omega$   | Profesional | Rp.10.000.000 - Rp<br>15,000,000 | Menikah                     | ž.                   | 20% - 30%             | 23.04 | Rp. 500.000.000,-   |
| $\beta$         | 35 - 45 tahun | SMA        | Wiraswata   | Rp.5.000.000 - Rp<br>10.000.000  | <b>Belum Menikah</b>        | $\theta$             | > 50%                 | 21.27 | Rp. 350.000.000,-   |
| f <sup>2</sup>  | 35 - 45 tahun | 51         | <b>PNS</b>  | Rp.3.500.000 - Rp 5.000.000      | <b>Belom Menikah</b>        | $\circ$              | 30% - 50%             | 20.14 | Rp. 350,000.000.    |
| $f\overline{g}$ | 20 - 35 fahun | Diploma    | mis         | Rp.2.500.000 - Rp 3.500.000      | Menkah                      | ï                    | 20% - 30%             | 17.23 | Rp. 180.000.000.    |
| $f\bar{I}$      | 45 - 55 tahun | SO         | Wira coulta | Rp.1.000.000 - Rp 1.500.000      | Menikah                     | 4 >                  | $20% - 30%$           | 10.44 | Tidak layak         |

Gambar 11. Hasil Perhitungan SPK

Hasil Akhir dari Sistem Pendukung keputusan KPR UOB dihasilkan beberapa alternatif yang layak dan tidak layak untuk mendapatkan pinjaman kredit, untuk alternatif yang tidak memenuhi kriteria mendapatkan keterangan tidak layak, selanjutnya untuk alternatif yang memenuhi kriteria layak mendapakan pinjaman, dan untuk besar pinjaman ditentukan dari perhitungan poin kelayakan.

# **Perhitungan dan Implementasi Sistem**

Karena setiap nilai yang diberikan pada setiap alternatif di setiap kriteria merupakan nilai kecocokan (nilai terbesar adalah nilai terbaik), maka semua kriteria yang diberikan diasumsikan sebagai kriteria keuntungan. Pengambilan keputusan memberikan bobot preferensi nilai kepentingan sebagai :

#### $W = (3,4,5,5,3,4,3)$

Perhitungan untuk mencari nilai akhir dari lima pemilihan alternatif sesuai dengan hasil dari permasalahan gambar 4.

- 1.  $C_1 = U$ sia
- 2.  $C_2$  = Pendidikan
- 3.  $C_3$  = Pekeriaan
- 4.  $C_4$  = Status Pernikahan
- 5.  $C_5$  = Penghasilan Perbulan
- 6.  $C_6$  = Jumlah Tanggungan
- 7.  $C_7$  = Penghasilan Bersih

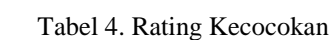

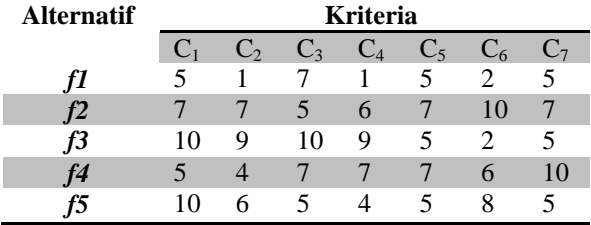

Maka pengambilan keputusan memberikan bobot preferensi nilai kepentingan sebagai :  $W = (3, 4, 5, 5, 3, 4, 3)$ 

Matriks keputusan dibentuk dari tabel kecocokan berdasarkan persamaan 2 :

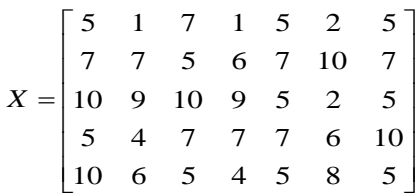

Pertama-tama, dilakukan normalisasi matriks X berdasarkan persamaan 3, berikut sebagian perhitunganya :

$$
r_{11} = \frac{5}{\max\{5;7;10;5;10\}} = \frac{5}{10} = 0,5
$$
  
\n
$$
r_{21} = \frac{7}{\max\{5;7;10;5;10\}} = \frac{7}{10} = 0,7
$$
  
\n
$$
r_{31} = \frac{10}{\max\{5;7;10;5;10\}} = \frac{10}{10} = 1
$$
  
\n
$$
r_{41} = \frac{5}{\max\{5;7;10;5;10\}} = \frac{5}{10} = 0,5
$$
  
\n
$$
r_{51} = \frac{10}{\max\{5;7;10;5;10\}} = \frac{10}{10} = 1
$$
  
\n
$$
r_{12} = \frac{1}{\max\{1;7;9;4;6\}} = \frac{1}{9} = 0,11
$$
  
\n
$$
r_{22} = \frac{7}{\max\{1;7;9;4;6\}} = \frac{7}{9} = 0,78
$$
  
\n
$$
r_{32} = \frac{9}{\max\{1;7;9;4;6\}} = \frac{9}{9} = 1
$$

#### **Normalisasi Matrik**

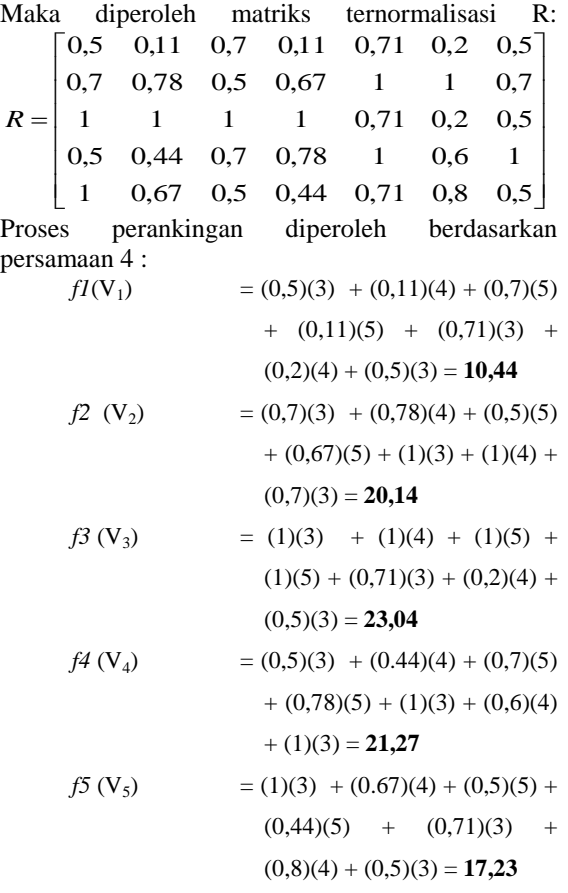

#### **Hasil Pengujian Sistem**

Nilai terbesar ada pada perangkingan  $V_3$ ,  $V_4$ ,  $V_2$ ,  $V_5$ merupakan alternatif yang terpilih ,dan untuk besar pinjaman berbeda nilainya tiap alternative ditentukan dari perhitungan poin kelayakan (W). Untuk alternatif  $V_1$  merupakan alternatif yang tidak

memenuhi bobot kriteria sehingga tidak layak mendapatkan pinjaman.

## **KESIMPULAN**

Berdasarkan hasil penelitian mengenai sistem pendukung keputusan kredit pemilikan rumah Bank UOB, dapat diambil kesimpulan :

- 1. Penelitian ini telah membangun sistem pendukung keputusan yang diharapkan dapat membantu para calon nasabah untuk mengetahui kredit pemilikan rumah yang ada di Bank UOB dan membantu manajer dalam mengambil keputusan untuk memilih calon nasabah yang sesuai dengan ketentuan Bank.
- 2. Aplikasi sistem pendukung keputusan ini juga memberikan informasi serta sarana pendukung keputusan mengenai Kredit Pemilikan Rumah pada Bank UOB.
- 3. Hasil akhir perhitungan menggunakan metode SAW menunjukkan bahwa nilai preferensi terbesar ada pada  $V_3$ , sehingga Alternatif A<sub>3</sub> adalah Alternatif terbaik.

#### **DAFTAR PUSTAKA**

- [1] Fowler, M., 2004, *UML Distilled Edisi 3,* Yogyakarta : ANDI.
- [2] Gerdon.,2011, Sistem Pendukung Keputusan untuk Menentukan Penerimaan Beasiswa Bagi Mahasiswa STIKOM AMIKOM, **Skripsi** Sarjana Sistem Informasi Sekolah Manajemen Informatika dan Komputer AMIKOM, Yogyakarta.
- [3] Kadir, A., 2003, *Dasar Pemrograman WEB Dinamis Menggunakan PHP*, Yogyakarta :ANDI.
- [4] Kusrini, 2007, *Konsep dan Aplikasi Sistem Pendukung Keputusan,* Yogyakarta : ANDI.
- [5] Kusumadewi, S., Hartati, S., Harjoko, A., dan Wardoyo, R.,2006, *Fuzzy Multi Attribute Decision Making (FUZZY MADM)*. Yogyakarta: Penerbit Graha Ilmu.
- [6] Kusumadewi, S., 2007, *Diktat Kuliah Kecerdasan Buatan*, Yogyakarta : UII-Jurusan Teknik Informatika.
- [7] Sarifah, E,. 2010, **Skripsi** Pembuatan aplikasi sistem pakar dengan fuzzy logic MADM KPR BTN.
- [7] Turban, E, Aronson, J, E., Liang, T, P., 2005. *Decision Support System and Intelligent System (Sistem Pendukung keputusan dan Sistem Cerdas),*Yogyakarta: ANDI.
- [8] Wibowo, H, S., 2010. *Aplikasi Uji Sensitivitas Untuk Model MADM Menggunakan Metode SAW dan TOPSIS*, **Jurnal** Seminar Nasional Aplikasi Teknologi Informasi 2010 (SNATI 2010), ISSN 1097-5022 Vol E:56 Yogyakarta.